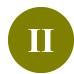

## **Build Your Library**

## 1. Direct Export - Find@HKUL

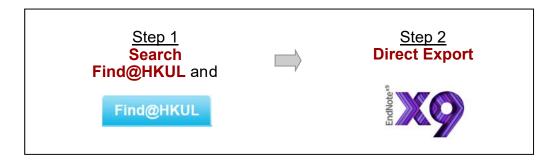

## Step 1 Search Find@HKUL and select records

1 Enter your search statement

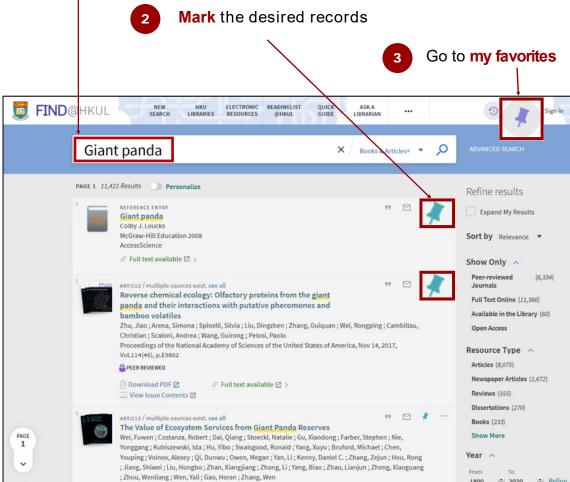

## **Step 2** Export records to Endnote

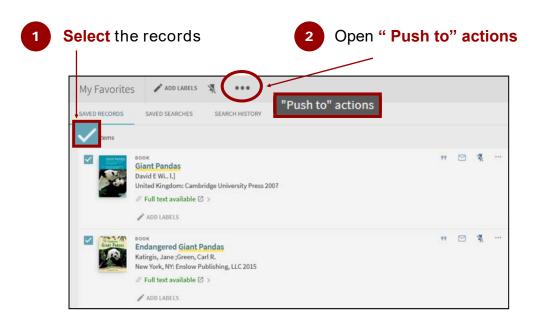

3 Select ENDNOTE DESKTOP and click on DOWNLOAD

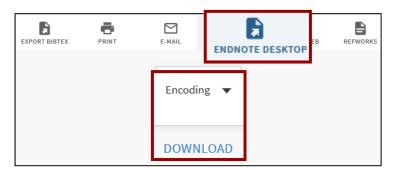

First time user should select Other > Endnote X9 (Bld 13018) against Open With

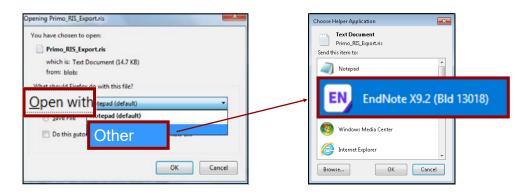

The results will be imported into your Endnote library

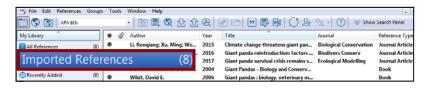